#### **File dialogs don't work on Ubuntu**

*2016-09-15 03:07 AM - Frank Sokolic*

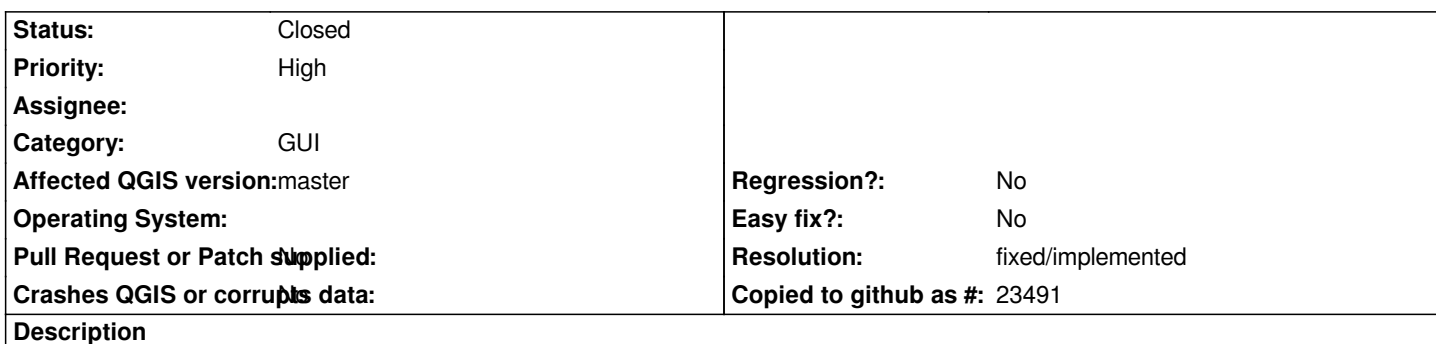

*None of the file open or save dialogs work. I have to use the Browser panel to load layers and when saving I have to type in the full path manually.*

*This is on Ubuntu 16.04, QGIS 2.17.0 code revision cc3a053.*

*I haven't been running daily updates but the last good state of code was git20160902 8688fef, which was installed on 2016-09-13.*

# **History**

# **#1 - 2016-09-15 03:10 AM - Frank Sokolic**

*- File Screenshot\_open\_project.png added*

### **#2 - 2016-09-15 04:07 AM - marcobra -**

*- File Schermata\_del\_2016-09-15\_12-05-40.png added*

*Same here on Ubuntu 16.04.1 LTS:*

*Versione di QGIS 2.17.0 - Rev. code QGIS f7a1dcd*

*------------------------------------*

*apt-cache policy qgis*

#### *qgis:*

 *Installato: 1:2.17.0+git20160913+f7a1dcd+24xenial*

 *Candidato: 1:2.17.0+git20160913+f7a1dcd+24xenial*

 *Tabella versione: \*\*\* 1:2.17.0+git20160913+f7a1dcd+24xenial 500*

 *500 http://qgis.org/debian-nightly xenial/main amd64 Packages*

 *100 /var/lib/dpkg/status*

 *2.8.6+dfsg-1build1 500*

 *500 [http://archive.ubuntu.com/ub](http://qgis.org/debian-nightly)untu xenial/universe amd64 Packages*

# **#3 - 2016-09-17 09:07 AM - Jürgen Fischer**

*- Resolut[ion set to fixed/implemented](http://archive.ubuntu.com/ubuntu)*

*- Status changed from Open to Closed*

*Fixed in commit:59583e9 and commit:f9219b3*

# **Files**

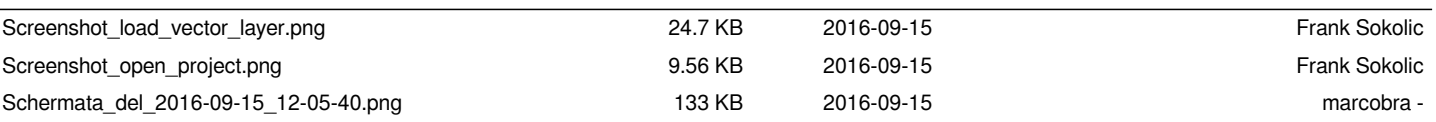